## **Manage License Keys**

You can manage your License Keys settings by going to the **Administrator** tab and clicking **Manage Licenses.** This option is only available to Administrators.

The **License Key Manager** provides an intuitive, simple-to-use interface for SQL Safe license key management. On this window, you can view your license keys and the instances associated to them.

For each License Key, you can view the following information:

- **License Type**
- **Expiration Date**
- **Instance associated**

Additionally, you can perform the following actions on the **License Key Manager:**

- Add click this option to enter a new license key. Enter a license for each licensed SQL Safe Backup Agent. Type one license per line.
- **Remove** use this option to delete licenses.
- **Save to file** use this option to save the **License Key Manager** information to a file.

SQL Safe is a high-performance backup and recovery solution for your SQL Servers. [Learn more](http://www.idera.com/productssolutions/sqlserver/sqlsafebackup) > >

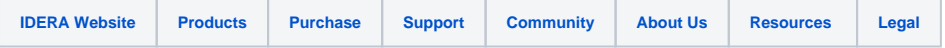